## **The Function and Application of Spreadsheets** Objectives:

- The student will understand what a spreadsheet is.
- The student will learn how spreadsheets are used in agriculture.
- The student will learn to use a spreadsheet.

#### **What is a spreadsheet?**

- $\triangleright$  Spreadsheet = computer software program
	- User enter numbers and text into a table
	- Table has rows and columns
	- $\geq$  Can maintain and manipulate those numbers
- Some credit Dan Bricklin, a Harvard Business School student as the "father" of the electronic spreadsheet in 1978

a. Spreadsheets = computerized grid consisting of rows and columns  $=$  cells

b. Cells can be:

- changed to any size in order to display text or numeric data
- formatted much like a Word document

c. Cells can be given a variety of borders and colors

d. Data in each cell can be formatted in a variety of ways including currency, dates, percent, or text.

el Cells can also be given a very wide variety of mathematical formulas = addition, subtraction, multiplication, and division

f. Data in cells can also be converted to graphs

g. More complex formulas can also be used to make financial, statistical, logical, and other calculations. **How are spreadsheets used in Agriculture?** AGRIBUSINESS USES

#### • **Inventories**

- calculate the total inventory value
- Calculate change in value from the beginning to the closing inventory

#### • **Balance Sheet**

- add values for assets and liabilities
- calculate net worth and financial ratios

#### • **Budgets**

- complete personal, partial, enterprise, or complete business budgets
- can be saved from year to year and changes are quick and easy

## • **Cash Flow**

- advanced cell formulas
- can indicate how much and when operating loans will be needed

#### **Financial Planning**

 keep track of finances like checking and savings accounts as well as investment

 Interest, amortized payments, and future value can all be calculated

#### **Graphs**

- data and statistics can be displayed
- bar graphs, line graphs, pie charts or other displays.

#### **Invoices**

 can be used to create invoices so an agribusiness can bill customers

#### ENTERPRISE SPECIFIC USES

**Animal Science** – breeding records, feeding & ration balancing, veterinary records, yield grading, efficiencies, other.

- **Ag Mechanics** maintenance records, bill of materials, fuel usage, depreciation.
- **Agronomy** chemical application (purchasing, mixing), harvest yields, soil types, fertilizer applications.

# **Basic functions to use Excel**

- Like Word, Excel utilizes similar menu bars and icons for various operating functions.
- A grid of numerical rows and alphabetical columns create individual cells that can contain different types of data (numbers/text).
- Using the mouse you can move from cell to cell, click on menus and toolbars, scroll, resize rows and columns etc.

# **Basic information to use Excel**

- using the keyboard you can enter data/information, tab, move with arrow keys
- a spreadsheet file or document is called a workbook – workbooks can have multiple pages called sheets.
- to save an Excel spreadsheet, just click on file and save as. Chose a file name and location.

## **This is what a blank Excel Spreadsheet looks like**

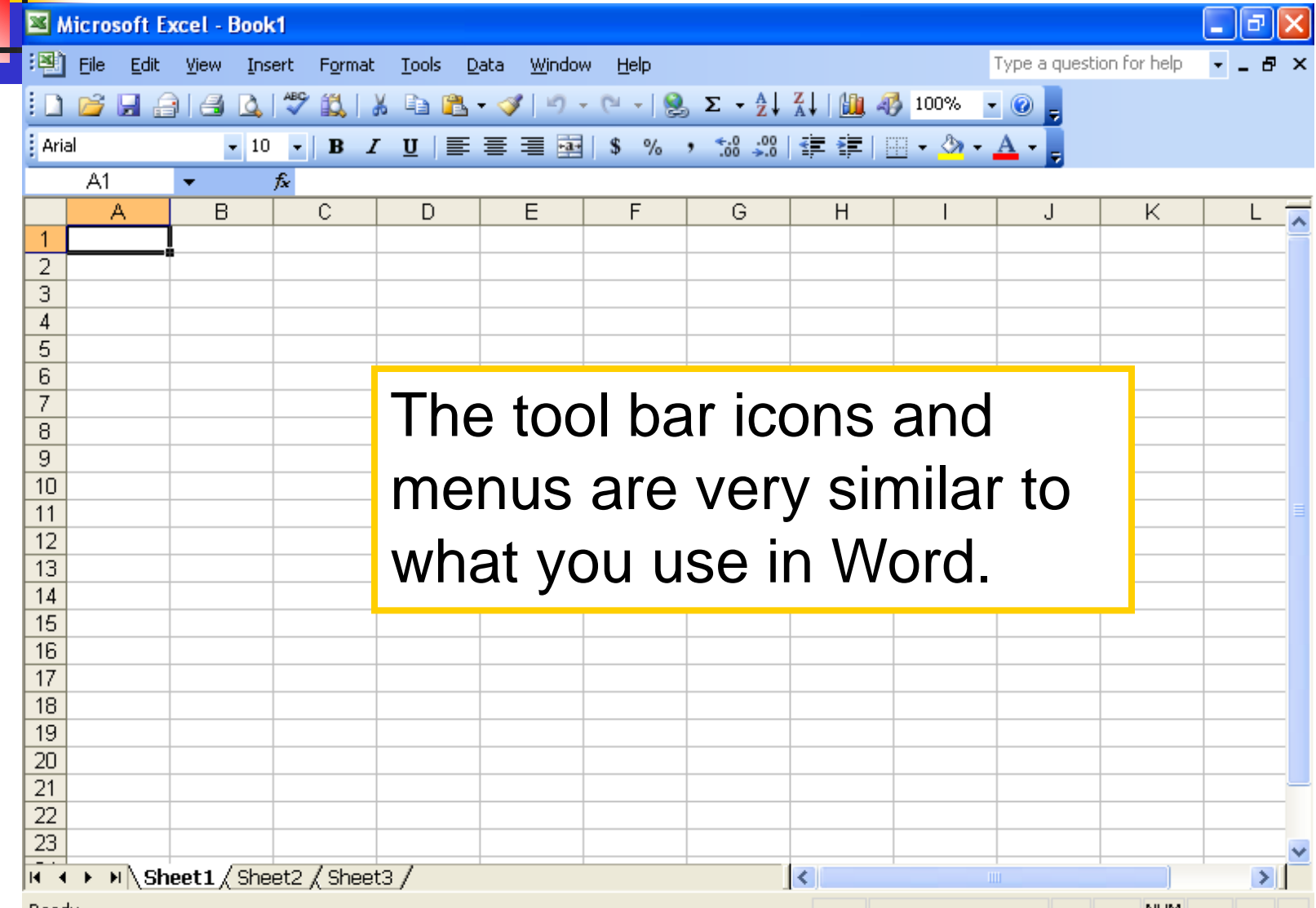

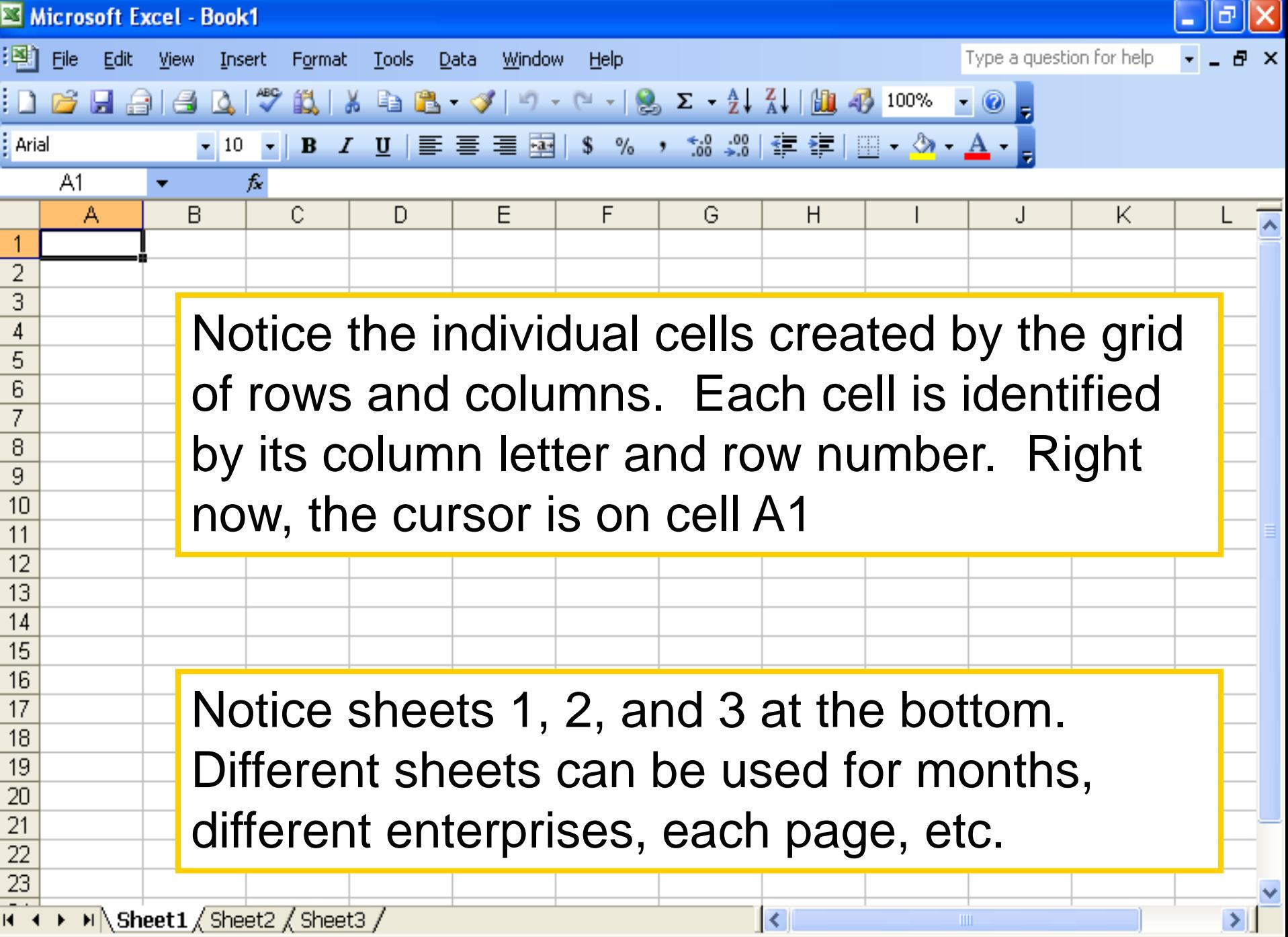

NUM

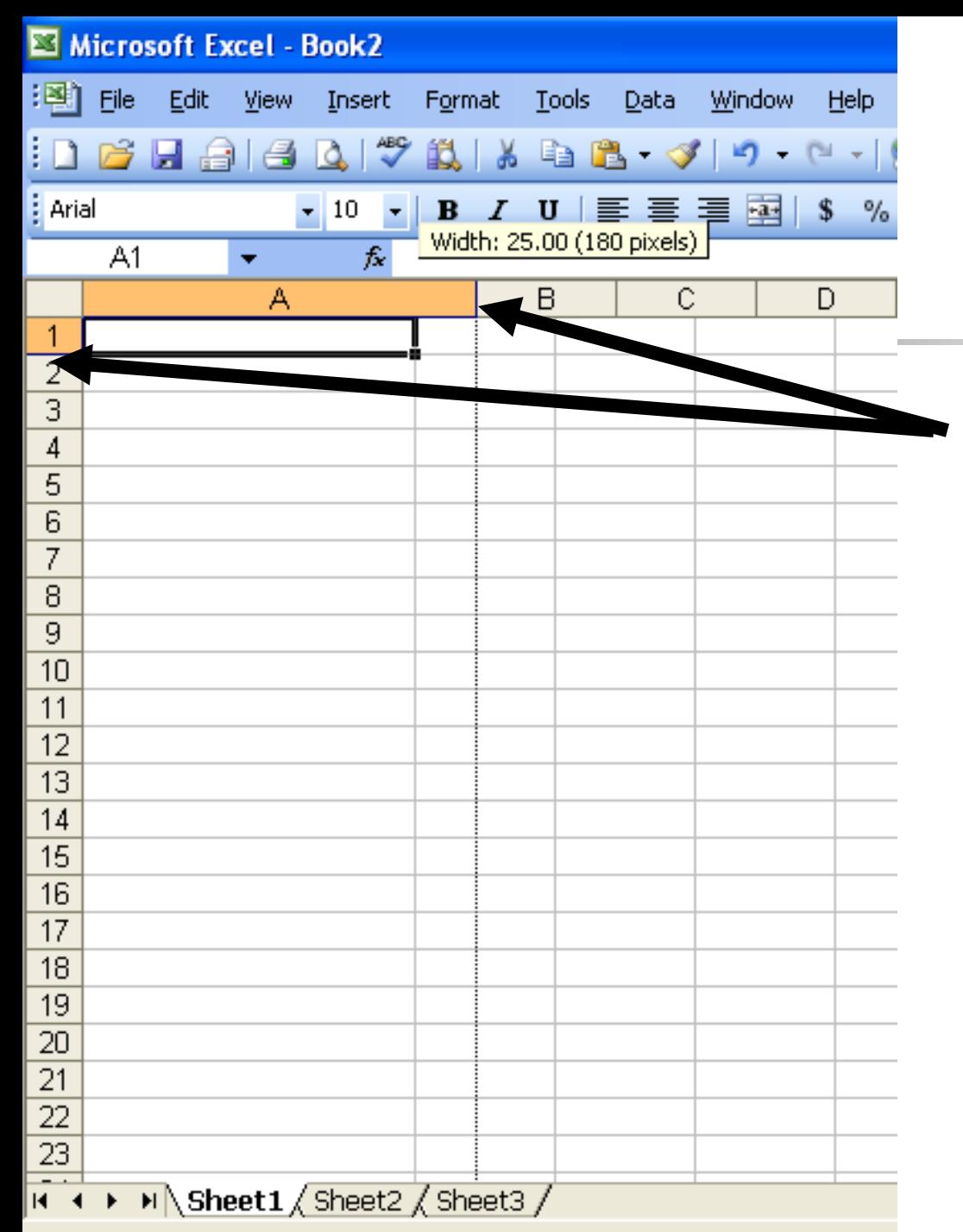

Rows and columns can easily be resized by clicking, holding, and dragging on the line between rows or columns

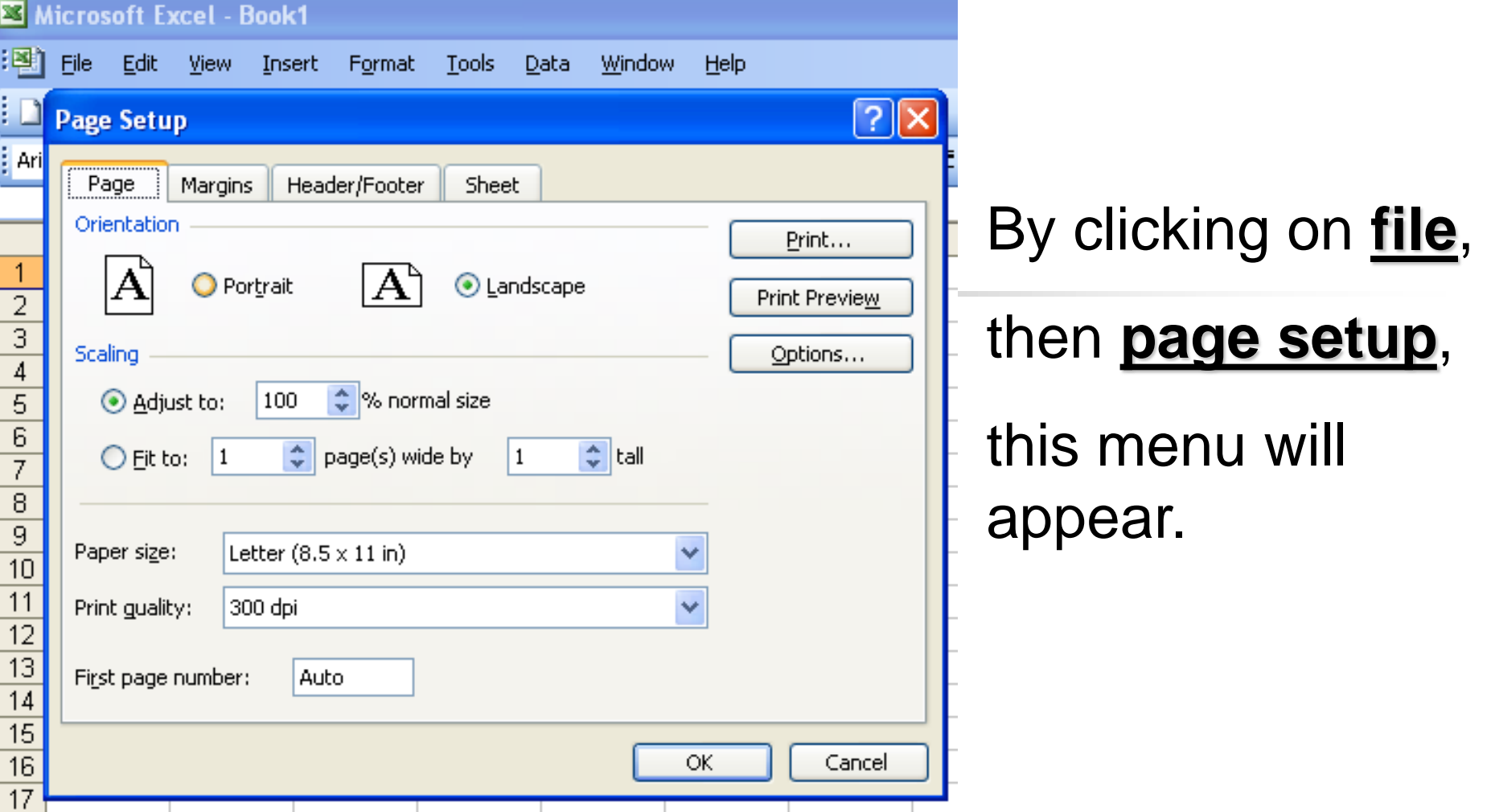

You can customize your page including margins, header/footer, and other sheet options like printer row and column headings or gridlines.

## **Using the Format Menu is very important**

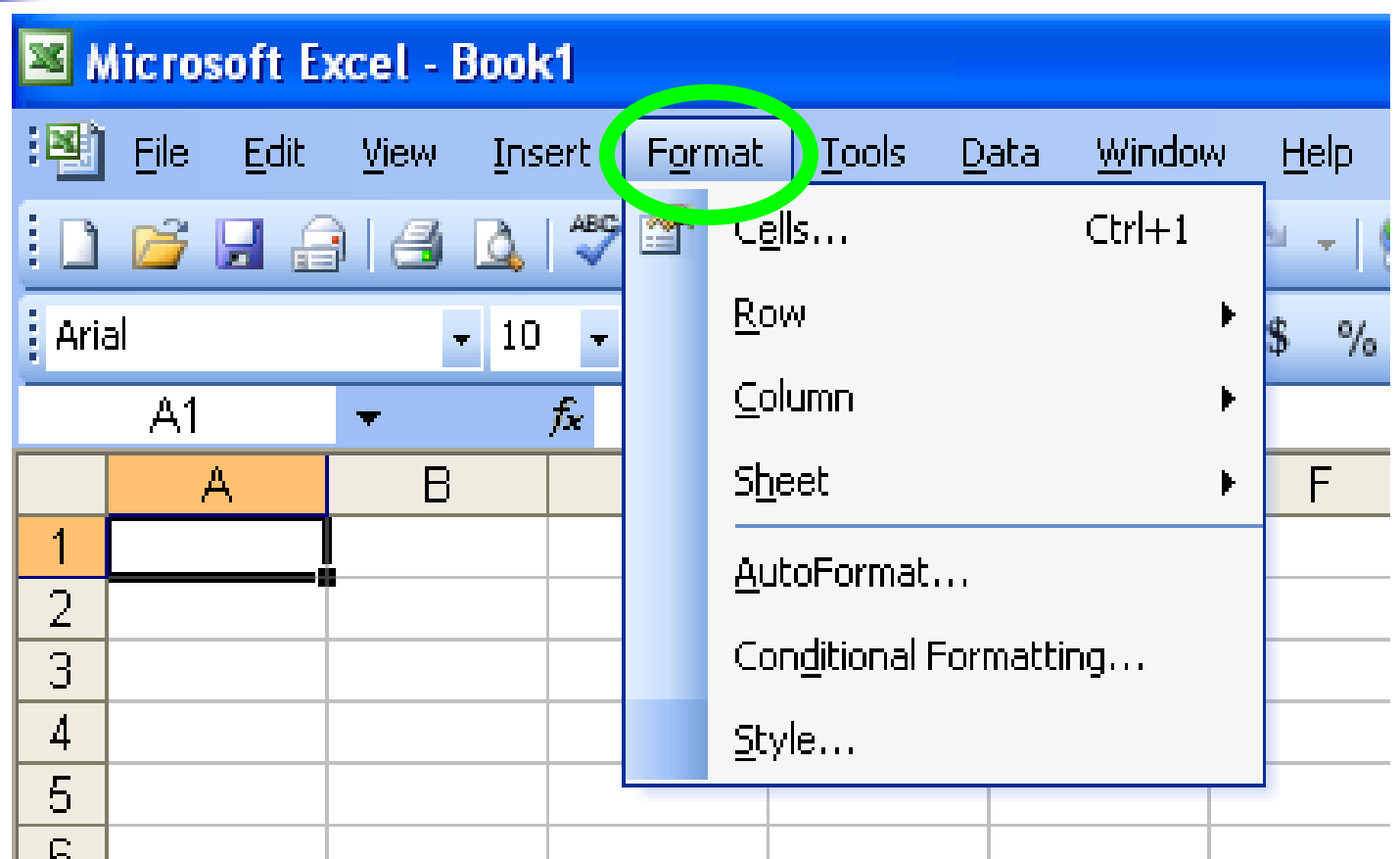

## **Click format, then click cells**

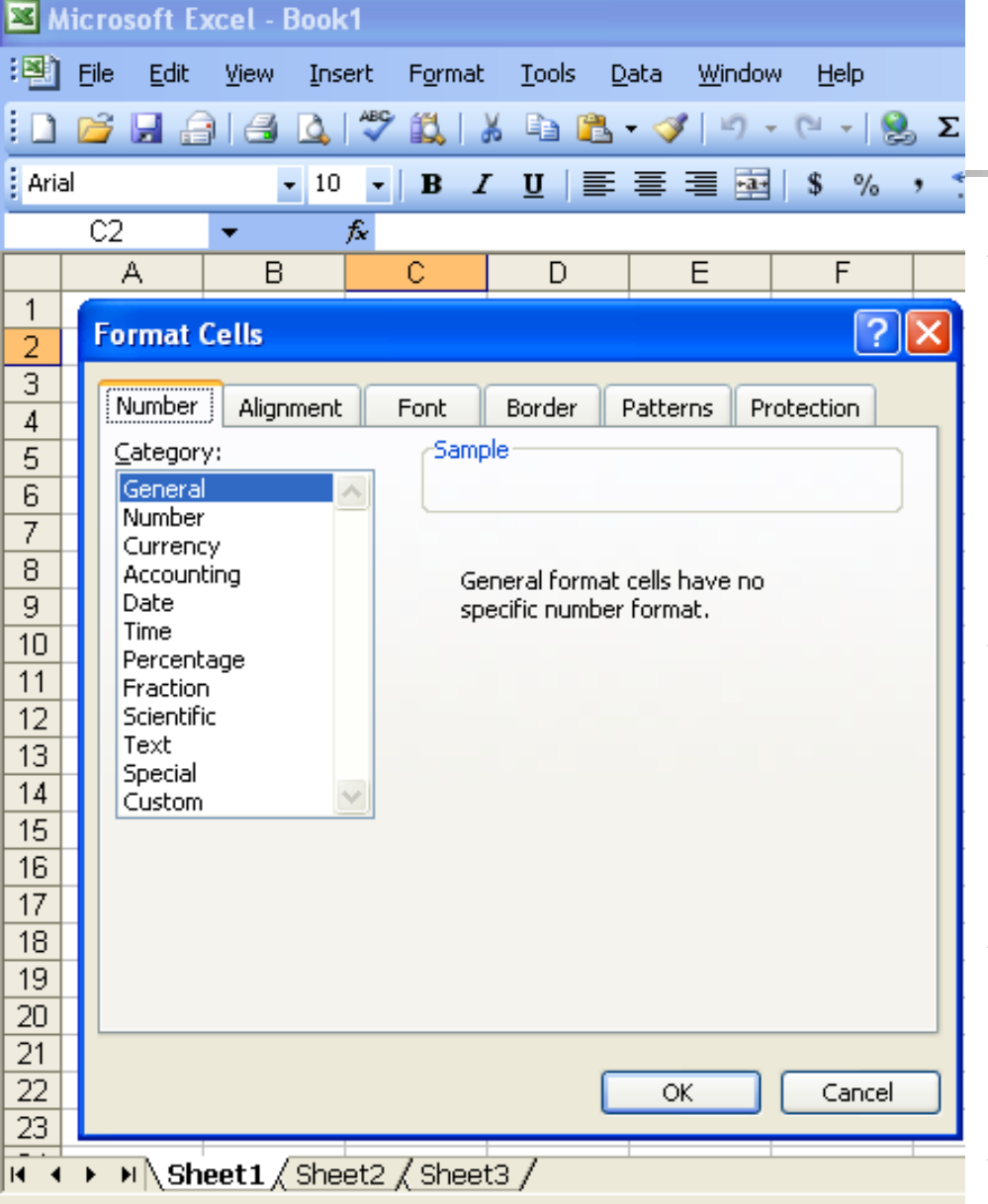

**Deady** 

From this menu you can:

- Format **numbers** into currency, percent, dates, and other formats
- Format **alignment** of cell contents
- Format **font** like in Word

Format **borders** of cells

## **Creating Formulas**

- The awesome power of Excel lies in the ability to create mathematical and logical formulas in cells that automatically complete many different kinds of calculations.
- With this lesson you will learn how to use the basic math functions of add, subtract, multiply, and divide.

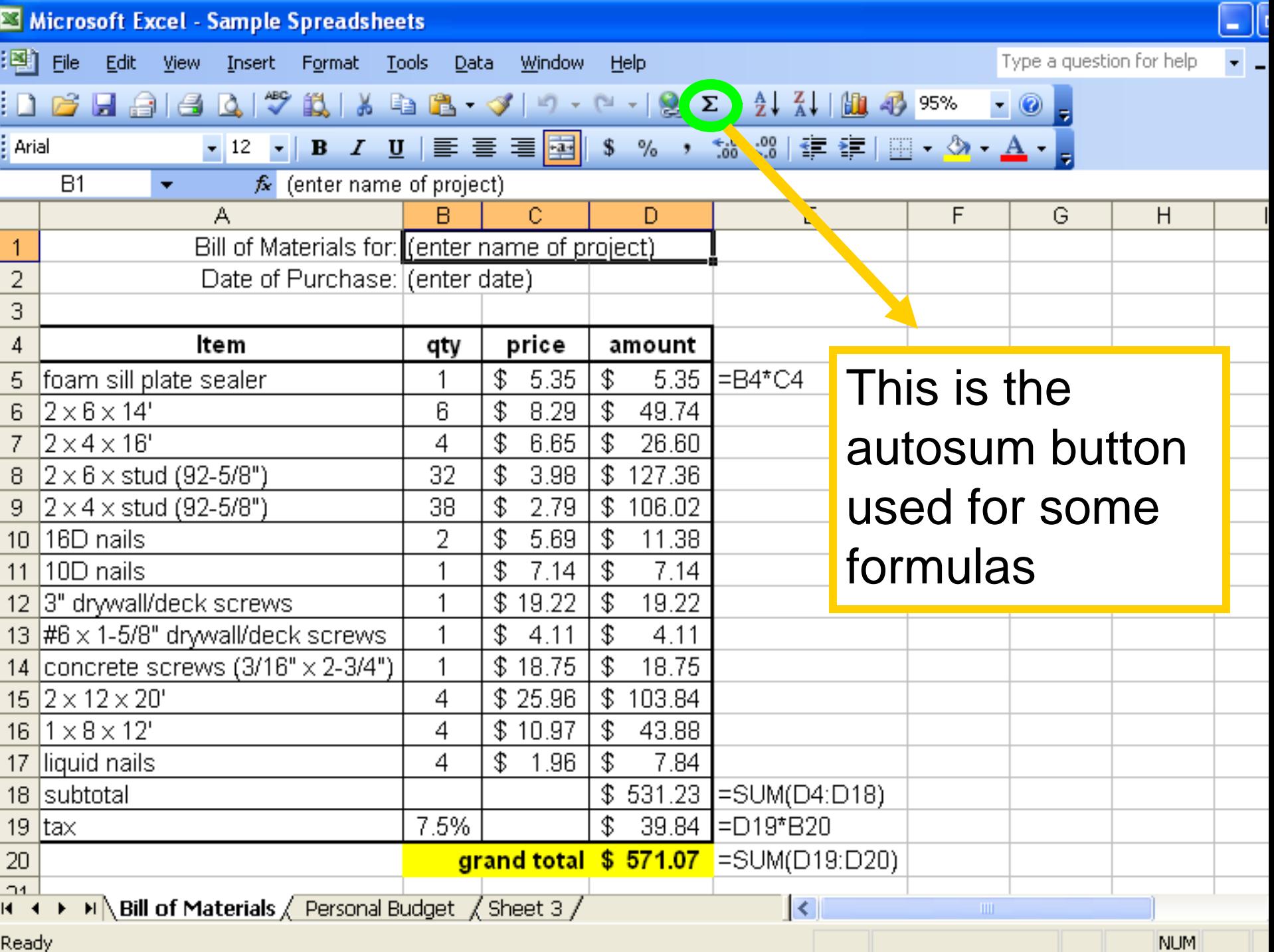

# **Creating Formulas**

- position the cursor in the cell where you want the formula
- 2. you can click the autosum button from the tool bar or type an equals sign  $(=)$
- 3. The autosum button is good if you want to add a series of numbers in a column
- 4. Using the equals sign is good for any of the four basic math functions
- $5.$  After clicking the  $=$  sign, click on the first cell you want to use in the calculation.

## **Creating Formulas**

- Next type  $a +$ ,  $-$ ,  $*$ , or / to add, subtract, multiply, or divide.
- 7. Next click on the next cell you want to use in the calculation
- 8. Last, hit enter.
- 9. The following slides are two examples of spreadsheets that use simple formulas
- 10. During the extended classroom activity time of the lesson, you will create one of these two spreadsheets.

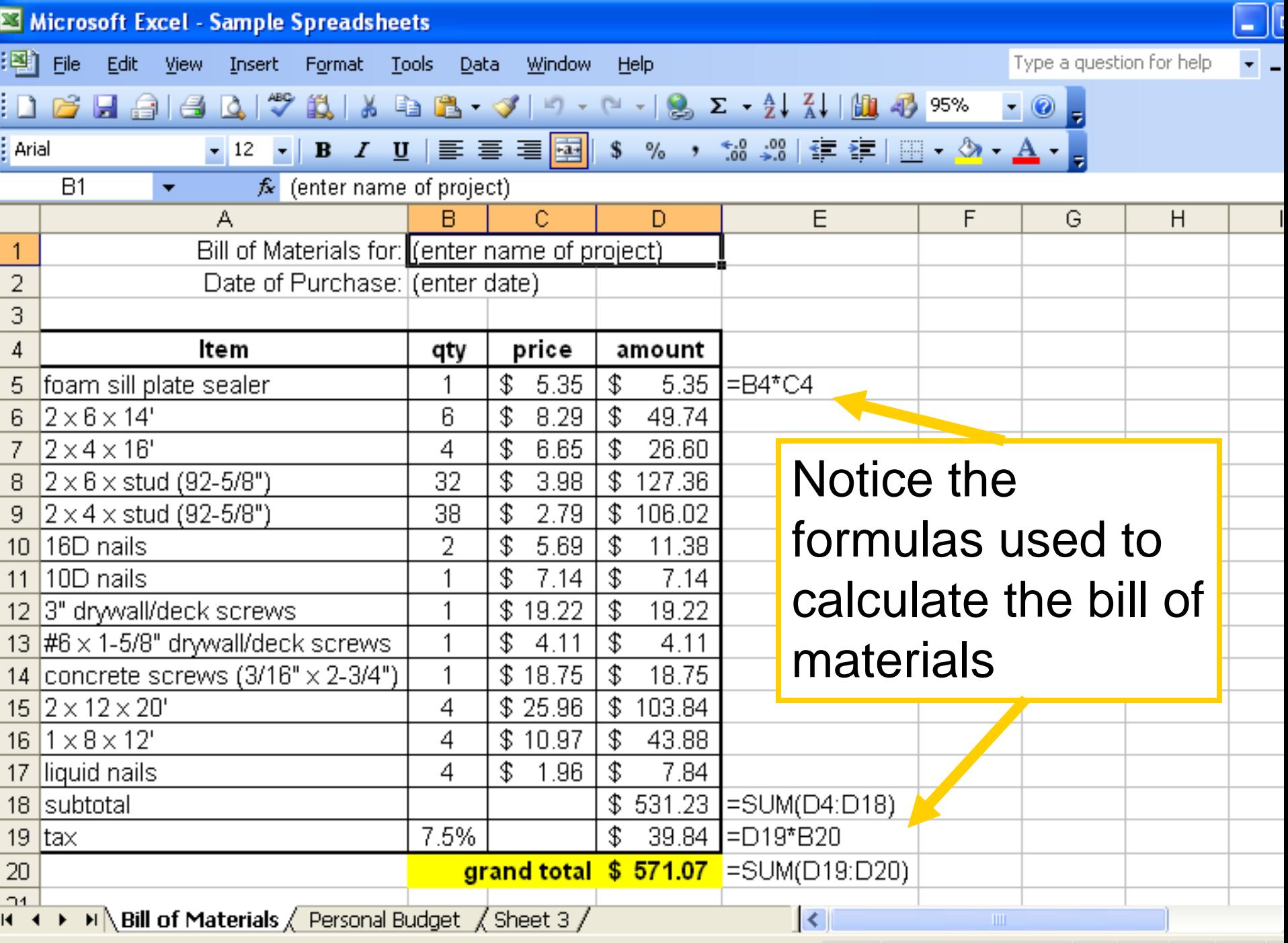

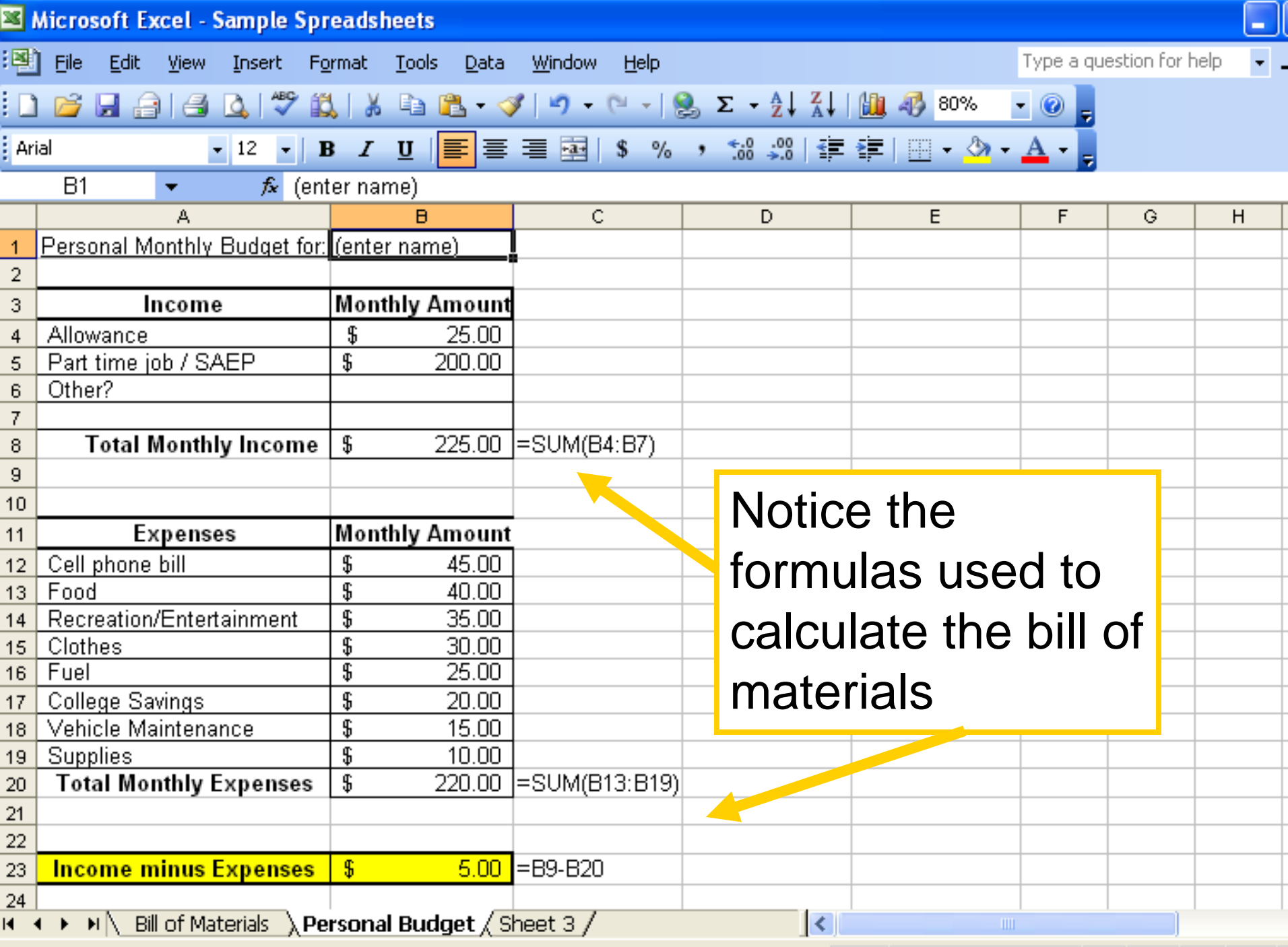

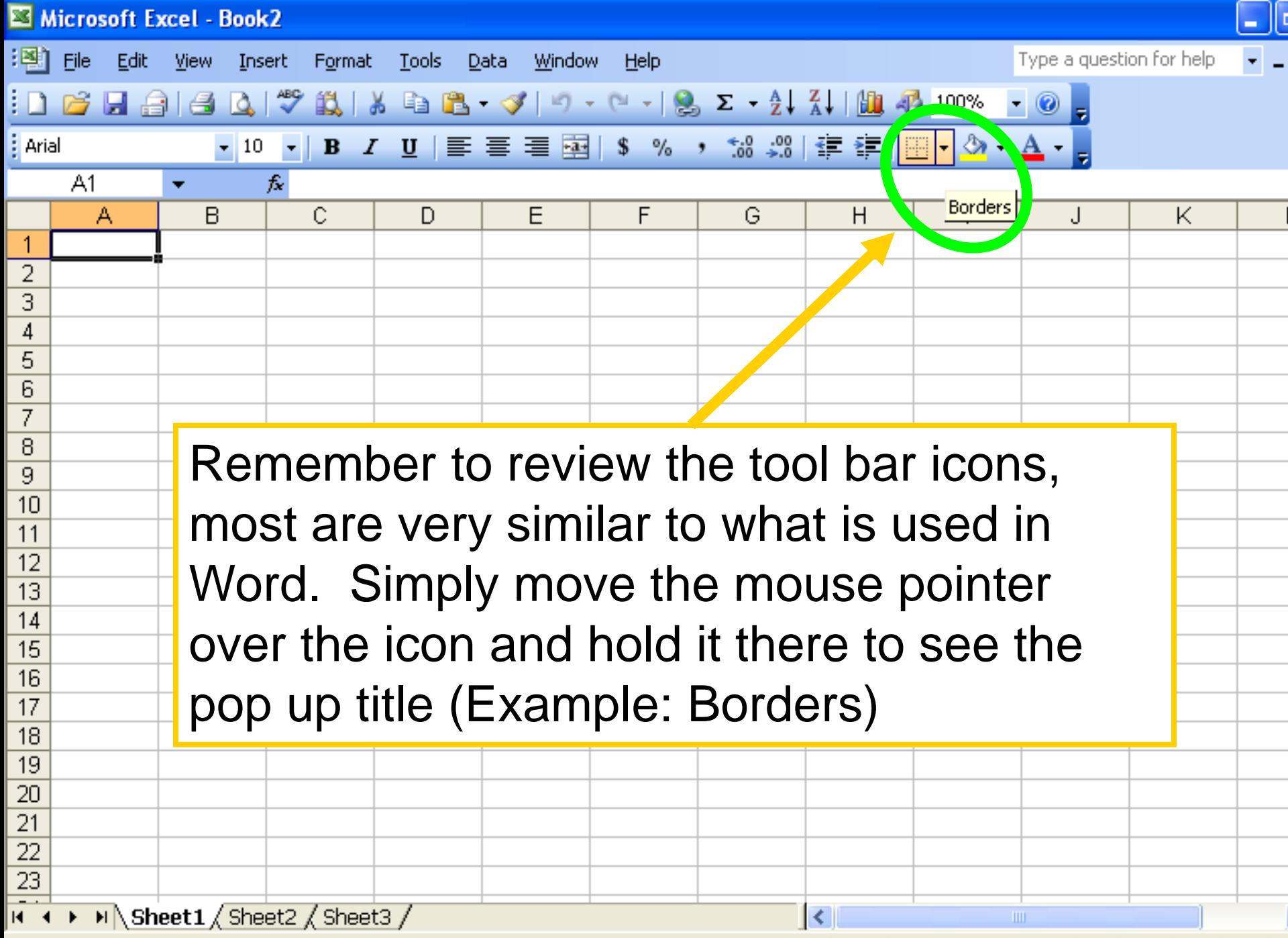

# **Have fun** using Excel Spreadsheets!